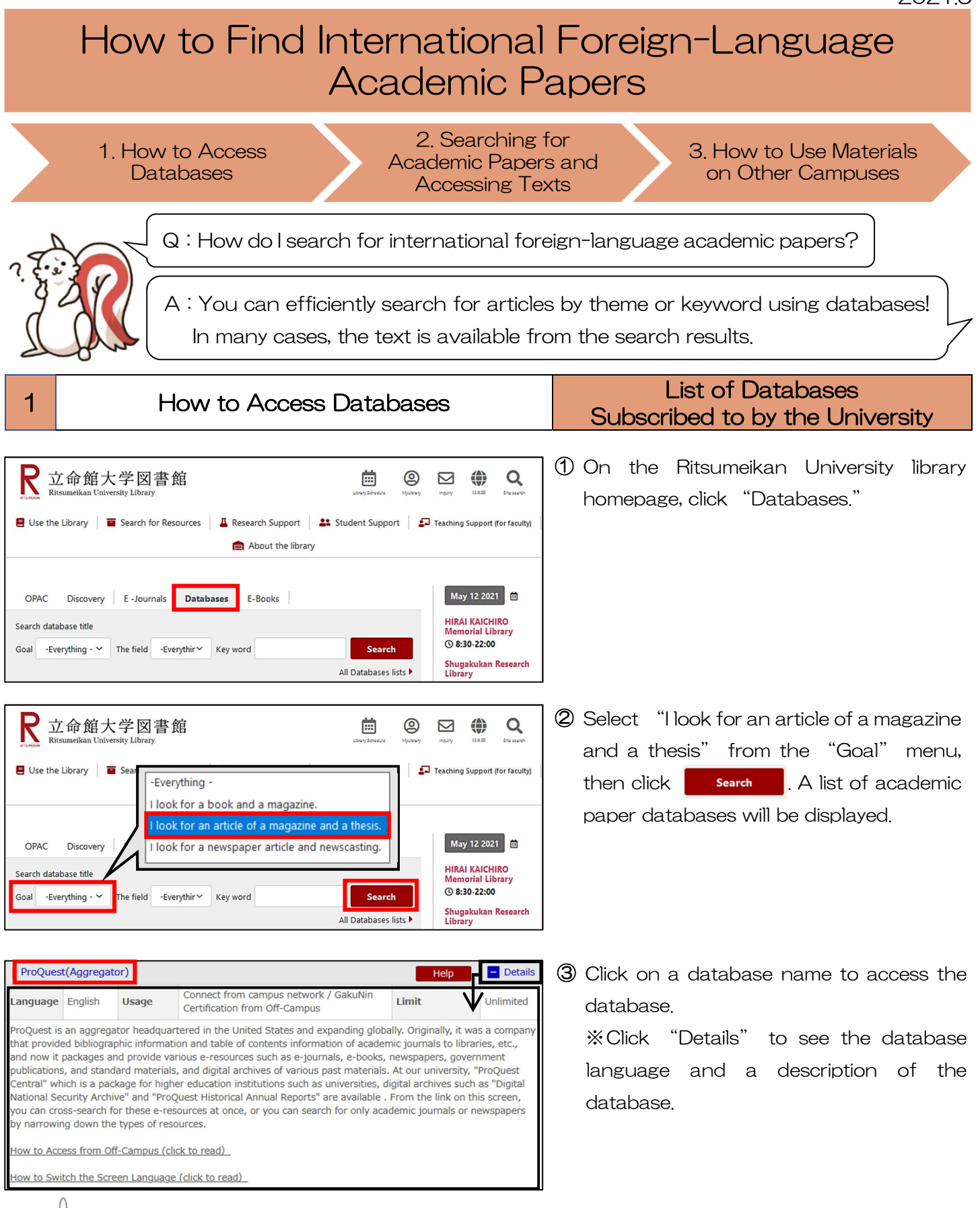

## $\beta$ <sub>Q</sub> CHECK!

If you have a VPN (Virtual Private Network) connection or authenticate with GakuNin (The Academic Access Management Federation in Japan), it is also possible to use the databases and E-Books provided by the library from your own home PC or smartphone. For details about VPN, please refer to the RAINBOW website. http://www.ritsumei.ac.jp/rainbow/service-vpn/

# 2 Searching for Academic Papers and Accessing Texts ProQuest

ProQuest contains not only academic papers but also various other materials such as newspaper articles and research reports. However, here we will try searching for papers published in academic journals.

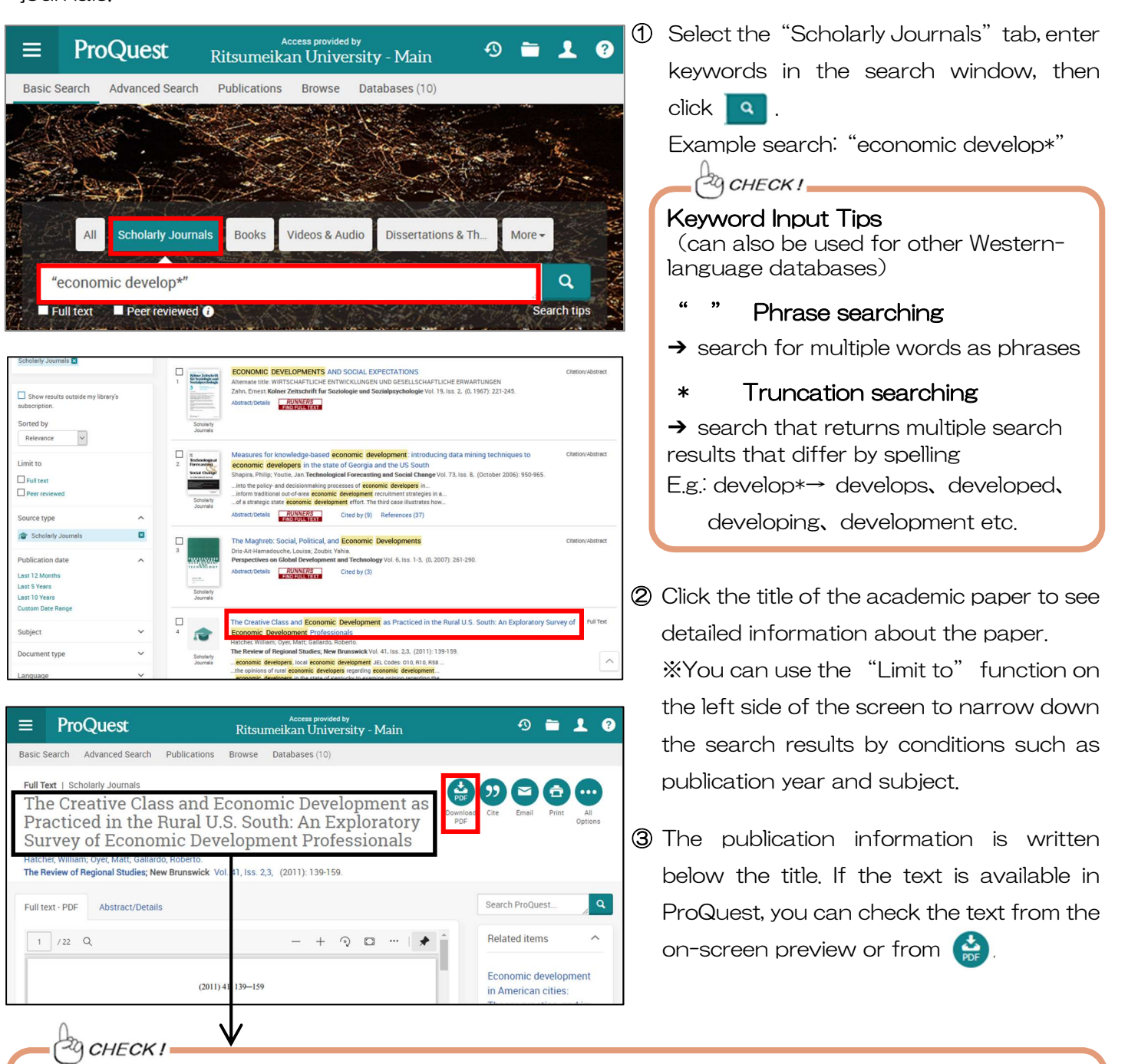

Be sure to make a note of the publication information (i.e., title, author, publication title, volume, publication year, pages). This information is required when searching for an academic paper in physical (paper) periodicals or when quoting a paper in your own report.

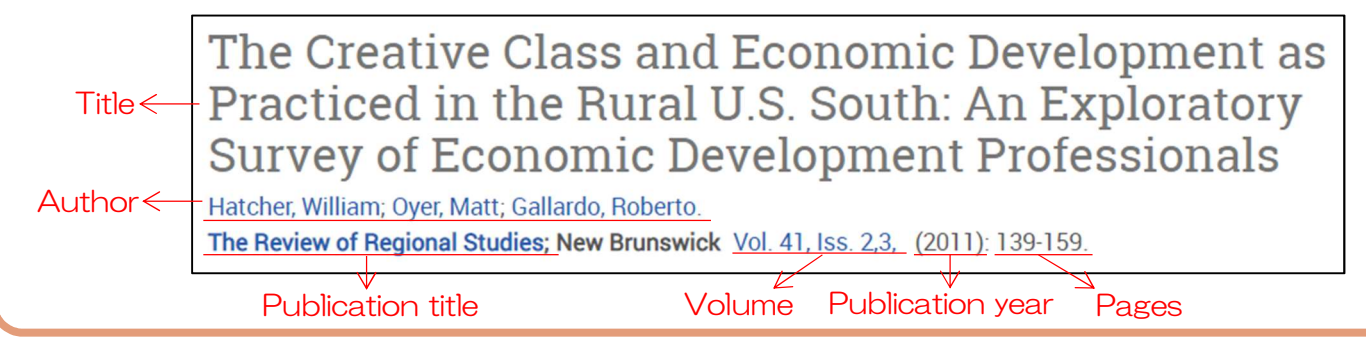

## <If the text is not available in ProQuest: check the materials available at the Library.>

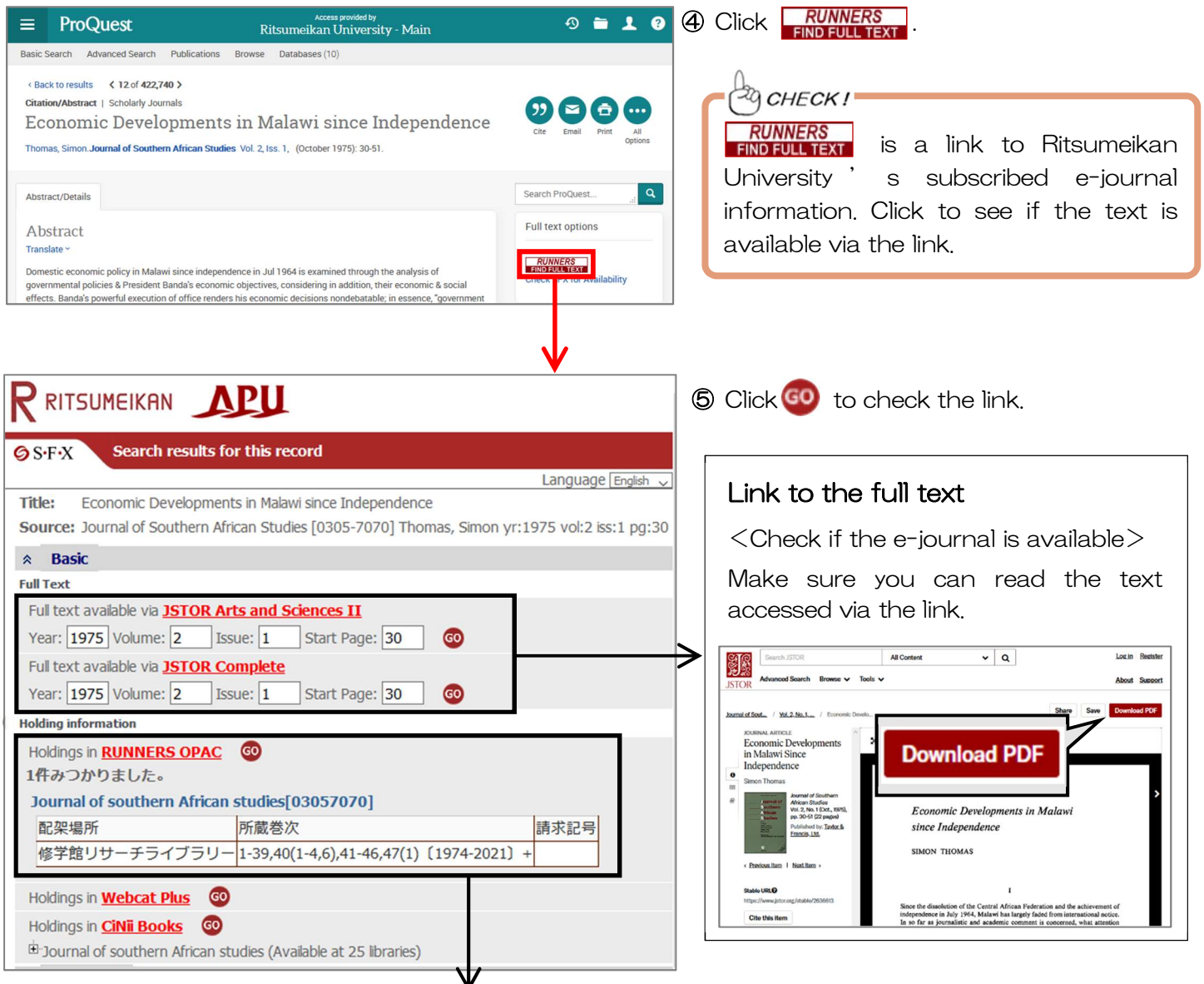

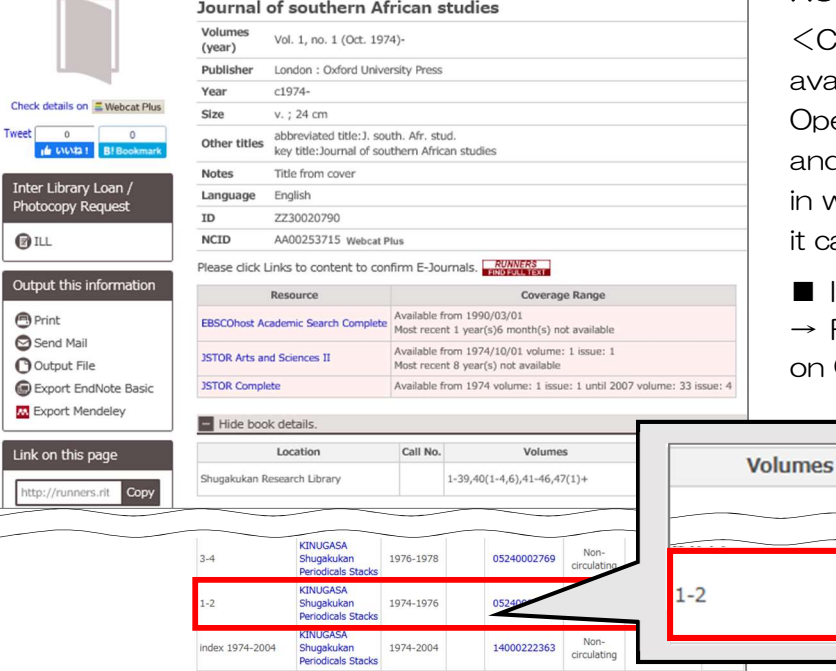

 $\langle$ Journals $\rangle$ 

÷

Che Twee

 $\frac{\text{Int}}{\text{Ph}}$  $\bullet$ 

### RUNNERS OPAC link

<Check if a physical (paper) edition is available at RU>

Open the RUNNERS OPAC details page and check if there is a volume available in which the paper published and where it can be found in the library.

■ If it is in a library on another campus  $\rightarrow$  Refer to "3. How to Use Materials on Other Campuses"

Location

**KINUGASA** 

**KINUGASA** Shugakukan

Periodicals Stacks

Year/Date

1974-1976

4

## 3 | How to Use Materials on Other Campuses | For Periodicals

In addition to going directly to libraries on other campuses, you can access periodicals using the following methods.

■ Inter-Campus Copying Service Pay Service ■ Periodical Request Free<br>You can order photocopies to be delivered. ■ You can order bounce B&W: 20 yen per sheet/ Color: 60 yen per sheet Please apply at the reference counter.

#### $29$  CHECK !

If the materials are not available on campus, you can visit other universities' libraries or order photocopies to be delivered (pay service). For details, please check the the library website: Homepage > Search for Resources > Resources from other institutions > Borrowing of other university material and copy (ILL)

## International Foreign-Language Academic Paper Databases

Even if you search using the same keyword, the search results will differ depending on the database. Make it a habit to search thoroughly using multiple databases.

 to those that can search for papers across a wide range of academic fields. A great variety of academic paper databases can be used at the university, but here is an introduction

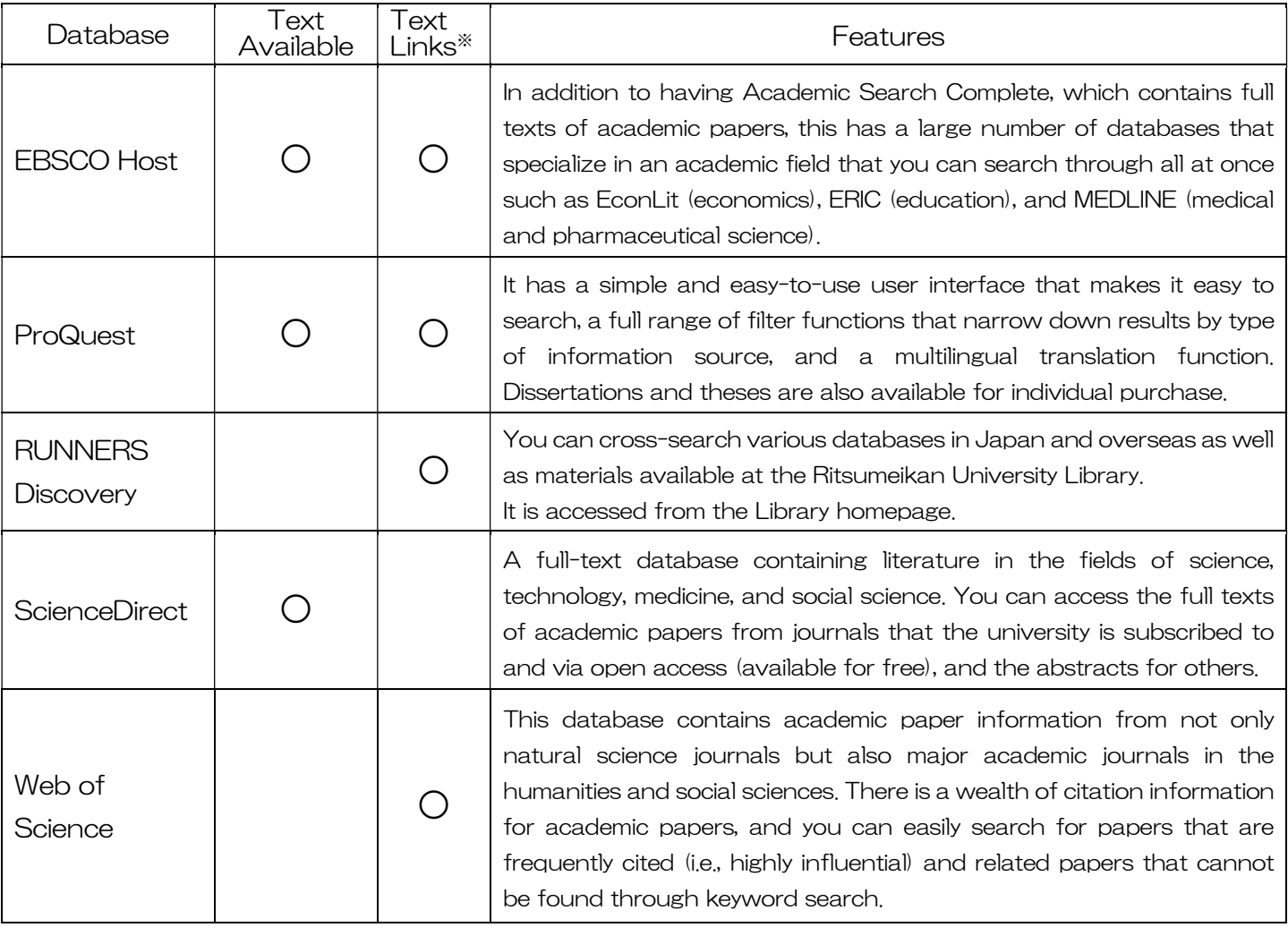

 $\frac{1}{2}$  **RUNNERS** and links to publisher websites will be displayed.

If you have any questions, feel free to ask at the reference counter!

#### You can order bound periodicals to be delivered.

 $\rightarrow$  Please apply at the service counter.

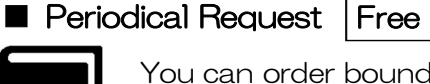

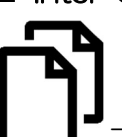